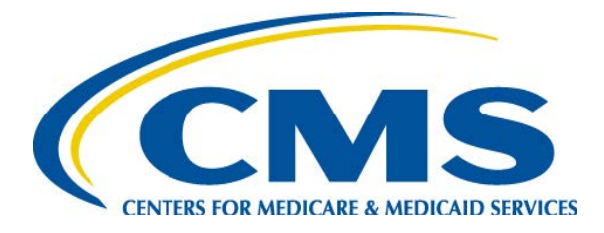

#### **Overview of the PACE Application Process**

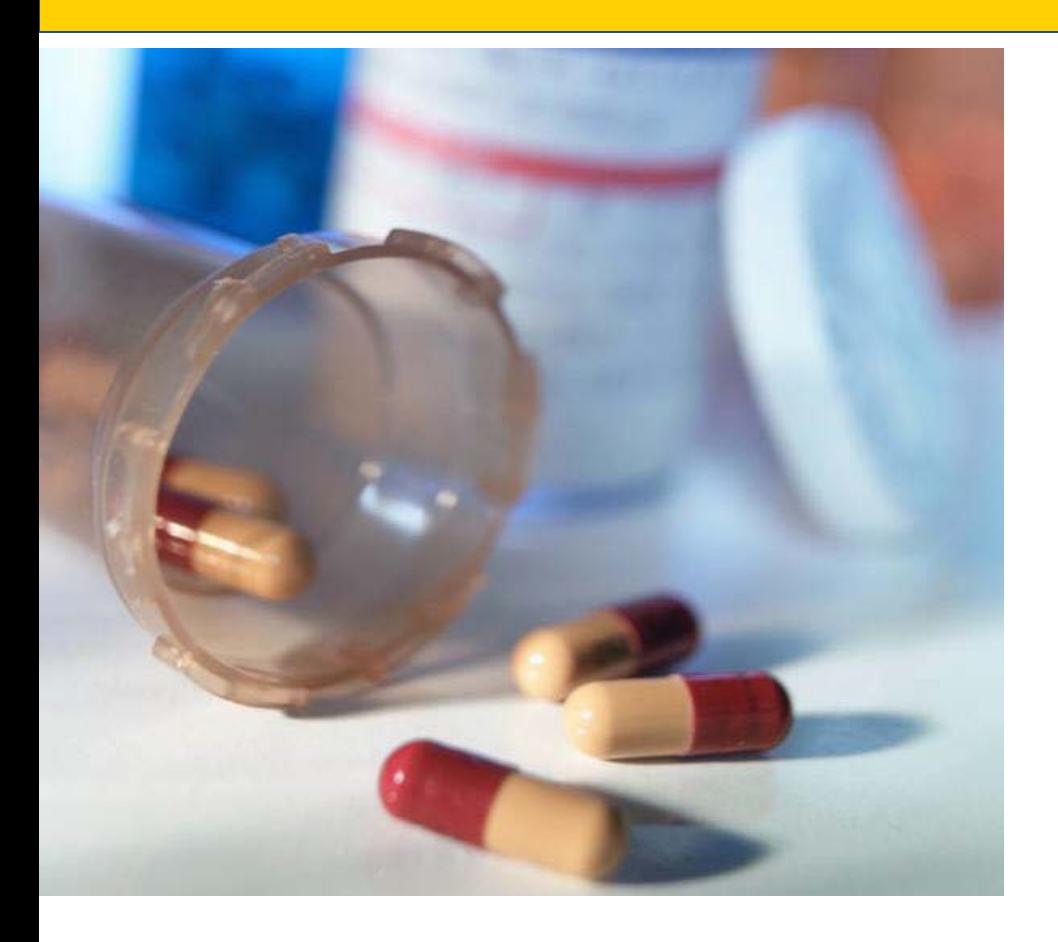

#### *Debbie Van Hoven*

Division of Medicare Advantage **Operations** Medicare Drug & Health Plan Contract Administration Group

#### *Arianne Spaccarelli*

Division of Benefit Purchasing and Monitoring Medicare Drug Benefit and C&D Data Group

*February 6, 2019*

# **Application Process Overview**

- Initial and Expansion Automated Applications
- Notice of Intent to Apply (NOIA)
- Access to CMS Systems
- **State Application Process for PACE**
- Key Changes to Application for 2019
- Completing and Submitting PACE Application
- Important Reminders!
- PACE Part D Application
- Request for Additional Information
- Important Dates

# **Automated Submission for Initial and Service Area Expansion Applications**

- All PACE applications, both initial and service area expansion (SAEs) are automated
- Applications are submitted via the Health Plan Management System (HPMS)
- The 2019 Initial/SAE PACE application is posted on the CMS webpage at:

[https://www.cms.gov/Medicare/Health-](https://www.cms.gov/Medicare/Health-Plans/PACE/Overview.html)Plans/PACE/Overview.html

# **NOIA Submission for Initial PACE Applications**

- Submit NOIA request form to the DMAO portal to obtain access to HPMS systems
- Use the NOIA form (Attachment A of the January 31, 2019 HPMS memo that addressed PACE Application Guidance)
- CMS responds to the NOIA request with a pending contract number

# **Access to CMS Systems**

- Applicant uses the pending contract number to request access to CMS systems
- Process may take 2-4 weeks
- For instructions on obtaining CMS User ID and password and applicable timeframes, see Attachment B of the January 31, 2019 HPMS memo

# **State Application Process for PACE**

- Varies by state
- Follow the specific application process for the State in which the organization is applying to operate a PACE program
- Upload the State assurance (as required by 42 CFR §460.12(b)) and documentation of other state processes as required for application

## **Key Changes to Application for 2019**

- Overall, minor modifications for 2019
- Added applicable regulatory requirements to the instructional language in the upload template documents
- Clarified that the governing body document for both initial and service area expansion applications must include a participant representative
- Clarified that State Readiness Review (SRR) may be submitted when responding to a request for additional information if not available at the time of application
- Some corrections to regulatory citations referenced in certain attestations

# **Important Reminders**

- Applications must be completed and submitted within the same quarter
- Ensure the county/zip code and PACE center site address are reflected correctly in HPMS and align with the information in the State Assurances document
	- $\triangleright$ Inconsistent information may result in need to withdraw and resubmit

# **Important Reminders (cont.)**

- Be sure to use the download file templates and adhere to instructions included for required document uploads
- The Medicare and State Medicaid Capitation Payment document must include currently-approved **State Medicaid** Capitation rates (pending or TBD information not acceptable)
- CMS will not review documents provided that are not required as part of the application (e.g., letter templates, forms)
- May not submit an expansion application if one is currently pending

# **Important Reminders – Fiscal Soundness**

- Applicants without subordinated /guaranteed debt or reserve requirements or other financial requirements established by the applicable state should respond "N/A" to applicable attestations
- *No upload requirements for SAE applicants unless requested as part of RAI!*

# **Completing and Submitting PACE Application**

- Complete attestations and upload documentation, including required state assurance and other documentation required of the applicable state (in zipped files as applicable)
- Hit the "Final Submit" button on the specified quarterly submission date

# **Failure to Hit "Final Submit"**

- If an applicant fails to hit "Final Submit" on the specified date, the pending application will no longer be available, and
- A new application may only be submitted as part of a subsequent quarterly submission window

# **PACE Part D Application – Initial PACE Application Only**

- Submit PACE Part D application in HPMS
	- The 2019 PACE Part D application is posted on the CMS webpage at: https://www.cms.gov/Medicare/Prescription-Drug-[Coverage/PrescriptionDrugCovContra/RxContracting\\_Applicatio](https://www.cms.gov/Medicare/Prescription-Drug-Coverage/PrescriptionDrugCovContra/RxContracting_ApplicationGuidance.html)

nGuidance.html

• Must follow the same application deadlines for PACE application

# **PACE Part D Application – Important Tips**

- Applicants must submit contracts for any contractor performing Part D functions, including negotiating rebates, contracting with pharmacies, or providing Long Term Care Pharmacy services.
- Contracts must comply with ALL requirements outlined in the relevant contract crosswalk.

# **PACE Part D Application – Important Tips (cont.)**

- Make sure the page numbers referenced in the crosswalk reflect the .pdf file page numbers for the uploaded contract or template.
- Make sure the executed contracts reference the legal entity applying for a Part D contract.

## **Request for Additional Information**

- If required, a Request for Additional Information (RAI) will be generated through the HPMS system
- HPMS will send an email with the RAI to the applicant within the first 90-day review period (or 45-day period, as applicable, for SAE applications)
- RAI will indicate issues with the application information and include requests for additional information pertaining to both the PACE and Part D applications, as applicable

# **Response to the RAI**

- When ready to submit a *complete* response to the RAI, notify CMS by submitting a request to the PACE portal at [https://dmao.lmi.org](https://dmao.lmi.org/) and select the "Operations" link
- Applicant must answer all questions and upload any additional requested materials, including the State Readiness Review (SRR), as applicable
- Once all required information in response to the RAI has been uploaded to HPMS, be sure to click the "Final Submit" button, which will start the second and final 90-day (or 45- day) review period

### **Important Dates**

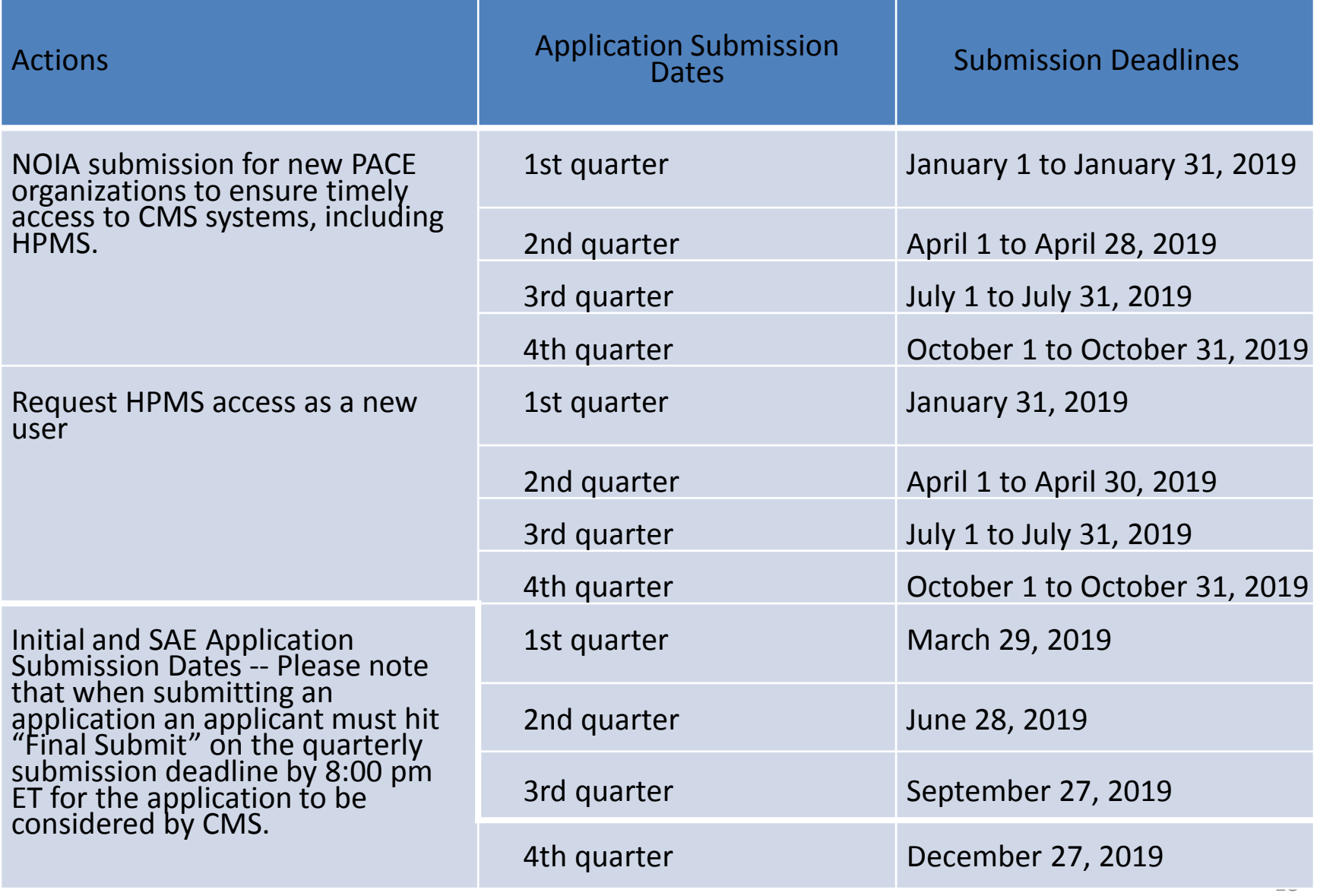

#### **Resources**

- January 31, 2019 HPMS memo, titled "Release of and Training on the 2019 PACE Application" accessible in HPMS
- A paper version of the 2019 application is available for reference at <https://www.cms.gov/Medicare/Health-Plans/PACE/Overview.html> (along with this training presentation)
- Online Application User Manual –available within HPMS. Please see the Documentation tab at the bottom of the green column on the left side of the screen
- Questions may be submitted in the portal at [https://dmao.lmi.org](https://dmao.lmi.org/) under the PACE tab
- A list of State websites for additional information on PACE: [https://www.medicaid.gov/medicaid/ltss/downloads/integrating-](https://www.medicaid.gov/medicaid/ltss/downloads/integrating-care/state-website-list.pdf) care/state-website-list.pdf